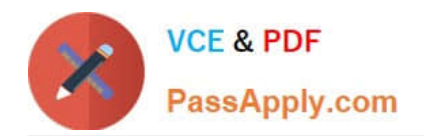

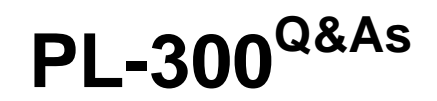

## Microsoft Power BI Data Analyst

# **Pass Microsoft PL-300 Exam with 100% Guarantee**

Free Download Real Questions & Answers **PDF** and **VCE** file from:

**https://www.passapply.com/pl-300.html**

100% Passing Guarantee 100% Money Back Assurance

Following Questions and Answers are all new published by Microsoft Official Exam Center

**C** Instant Download After Purchase

**83 100% Money Back Guarantee** 

- 365 Days Free Update
- 800,000+ Satisfied Customers

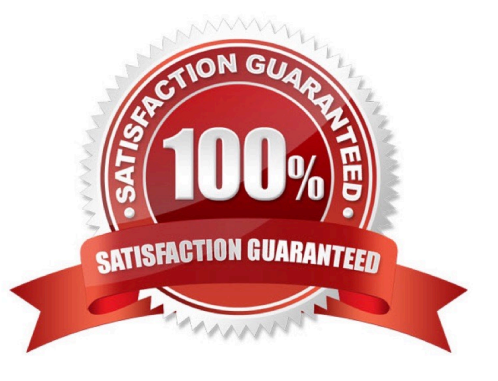

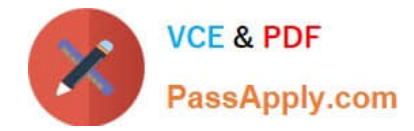

#### **QUESTION 1**

You import a large dataset to Power Query Editor.

You need to identify whether a column contains only unique values.

Which two Data Preview options can you use? Each correct answer presents a complete solution.

NOTE: Each correct selection is worth one point

- A. Show whitespace
- B. Column distribution
- C. Column profile
- D. Column quality
- E. Monospaced
- Correct Answer: AD

#### **QUESTION 2**

What is the minimum number of datasets and storage modes required to support the reports? (What is the minimum number of Power BI datasets needed to support the reports?)

- A. two imported datasets
- B. a single DirectQuery dataset
- C. two DirectQuery datasets
- D. a single imported dataset

Correct Answer: D

The analysts responsible for each business unit must see all the data the board sees, except the profit and loss data, which must be restricted to only their business unit\\'s data. The analysts must be able to build new reports from the dataset that contains the profit and loss data" => one dataset and two separate workspaces Reason: All data can be imported into one dataset also if these are two logical models. Shared dimensions can be reconsumed in both models.

Reports and additional materials can be shared to the board with an app. The "profit and loss" data model needs RLS for the analysts and the analysts must have just read access to the original workspace. In a separate workspace with contributer (or more rights) they can create new reports (with live connection to the dataset).

It is also stated that the new reports mustn\\'t be shared so therefore no need to include them into the app. Import vs. DirectQuery: Due to RLS requirements an imported dataset is needed. It is not possible with file sources and Sharepoint lists.

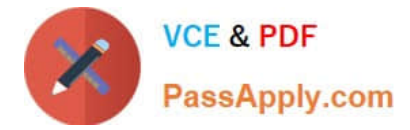

### **QUESTION 3**

### DRAG DROP

You receive revenue data that must be included in Microsoft Power BI reports.

You preview the data from a Microsoft Excel source in Power Query as shown in the following exhibit.

### **Answer Area**

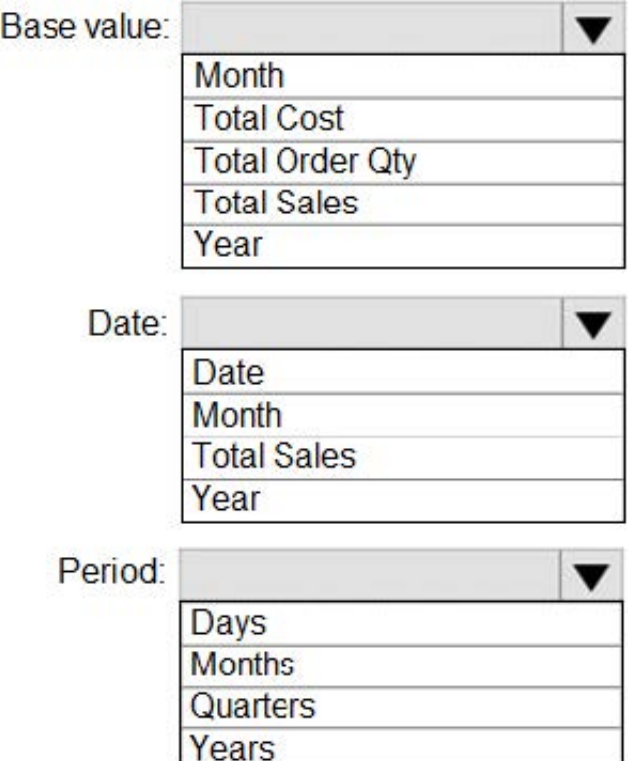

You plan to create several visuals from the data, including a visual that shows revenue split by year and product.

You need to transform the data to ensure that you can build the visuals. The solution must ensure that the columns are named appropriately for the data that they contain.

Which three actions should you perform in sequence? To answer, move the appropriate actions from the list of actions to the answer area and arrange them in the correct order.

Select and Place:

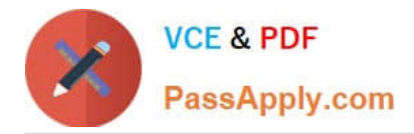

### **Answer Area**

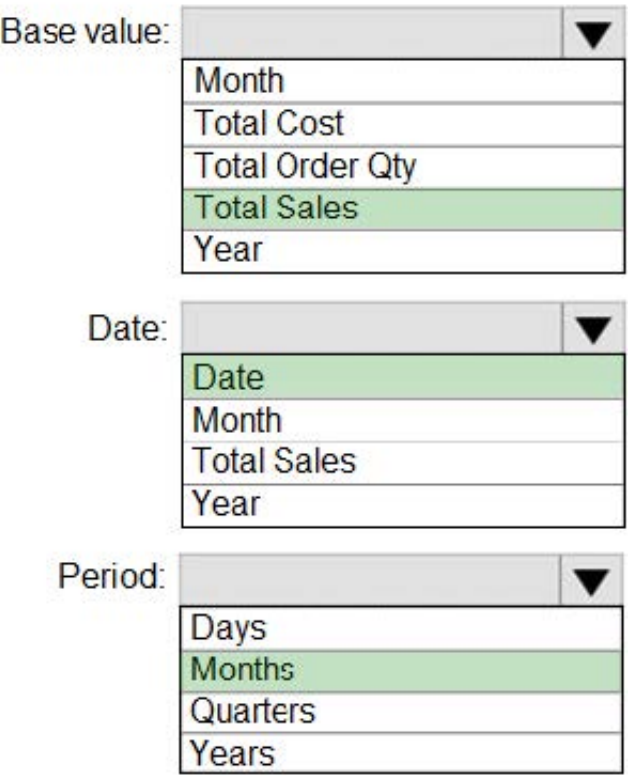

Correct Answer:

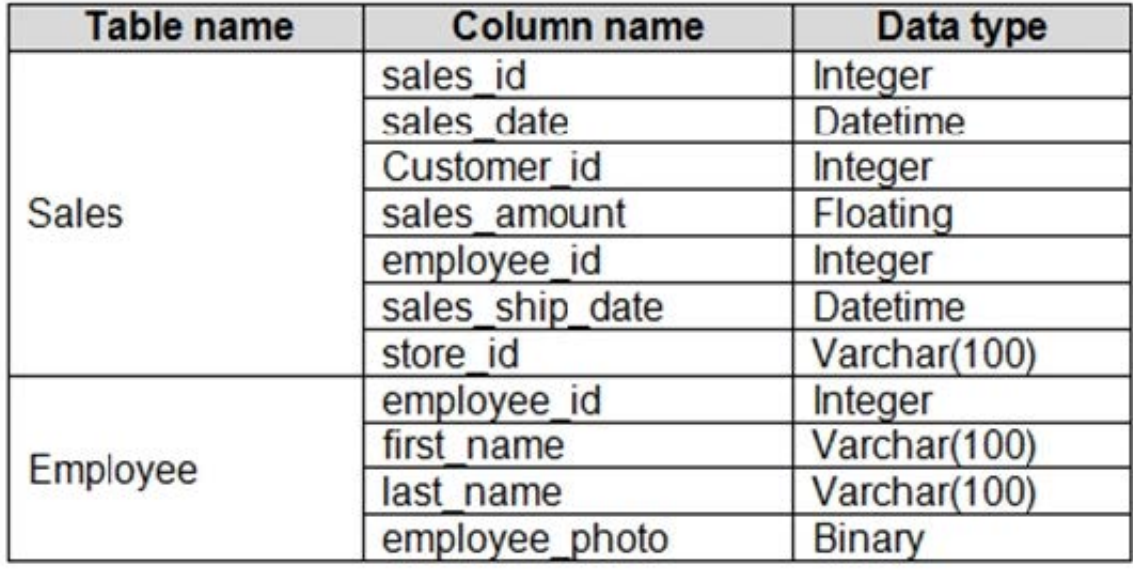

Step 1: Select Use Header as First Row.

Step 2: Select Department and Product and Unpivot Other Columns

Unpivot Other Columns: This command unpivots unselected columns. Use this command in a query when not all columns are known. New columns added during a refresh operation are also unpivoted.

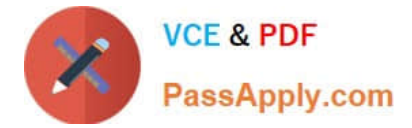

Step 3: Rename the Attribute column to Year and the Value column to Revenue.

You might want to unpivot data, sometimes called flattening the data, to put it in a matrix format so that all similar values are in one column. This is necessary, for example, to create a chart or a report.

# **Answer Area**

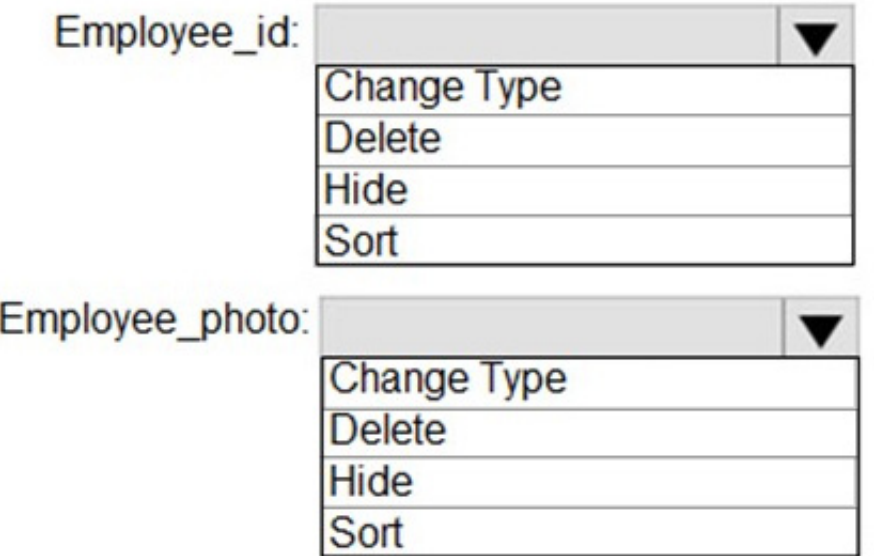

When you unpivot, you unpack the attribute-value pairs that represent an intersection point of the new columns and reorient them into flattened columns:

Values (in blue on the left) are unpivoted into a new column (in blue on the right).

Attributes (in green on the left) are unpivoted into a new column (in green on the right) and duplicates are correspondingly mapped to the new Values column.

Reference:

### **QUESTION 4**

You need to create a visual that compares profit across 10 product categories for a selected quarter.

What is the best visual to use to achieve the goal? More than one answer choice may achieve the goal Select the BEST answer.

A. an area chart

- B. a clustered bar chart
- C. a line chart
- D. a funnel chart

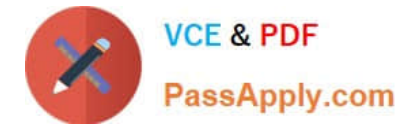

Correct Answer: B

### **QUESTION 5**

Which two types of visualizations can be used in the balance sheet reports to meet the reporting goals? Each correct answer presents part of the solution. NOTE: Each correct selection is worth one point.

A. a line chart that shows balances by quarter filtered to account categories that are long-term liabilities.

- B. a clustered column chart that shows balances by date (x-axis) and account category (legend) without filters.
- C. a clustered column chart that shows balances by quarter filtered to account categories that are long-term liabilities.
- D. a pie chart that shows balances by account category without filters.
- E. a ribbon chart that shows balances by quarter and accounts in the legend.

Correct Answer: AE

https://docs.microsoft.com/en-us/power-bi/visuals/power-bi-visualizationtypes-for-reports-and-q-and-a

[PL-300 PDF Dumps](https://www.passapply.com/pl-300.html) [PL-300 Exam Questions](https://www.passapply.com/pl-300.html) [PL-300 Braindumps](https://www.passapply.com/pl-300.html)